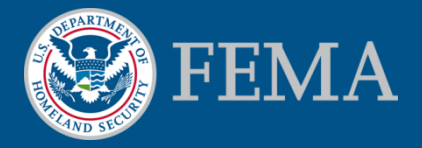

## Online Letter of Map Change (LOMC)Tutorial-Amendments

June 2013

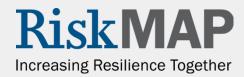

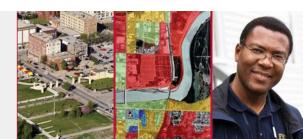

# Welcome to the Online LOMC Tutorial for Amendments

What's in this Tutorial

**Background: Flood Maps and LOMCs** 

Online LOMC

Types of Amendments

Log in and Register

Start & Complete an Amendment Application, Step-by-Step

**Upload Supporting Documents** 

Make a Payment

Check Status

**Additional Features of Online LOMC** 

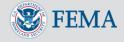

### What's in this Tutorial

In this tutorial you will find:

- Information about LOMCs and what you may need to apply for one
- A step-by-step guide through the online application process to complete an Amendment request
- Customer service contact information and where you can get additional help

If you want to know more about submitting a Revision request, see: <u>fema.gov/online-lomc</u>

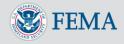

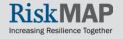

### Background: Flood Maps

- Flood maps, or Flood Insurance Rate Maps (FIRMs), are community maps that display high-risk floodplains, specifically:
  - Special Flood Hazard Areas (SFHAs)
  - Risk premium zones
- FEMA determines flood zones in consultation with communities, states, and other stakeholders
- SFHAs are land areas at high risk for flooding
  - A home located within a SFHA has a 26 percent chance of suffering flood damage during the term of a 30-year mortgage
- FIRMs show flood risk zones and their boundaries, and may also show floodways and Base Flood Elevations (BFEs)

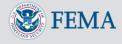

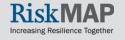

### Background: What Is a LOMC?

#### What is a LOMC?

- A LOMC is a letter that reflects an official Amendment or Revision to an effective FIRM
- To get a property removed from a SFHA, FEMA must issue a LOMC

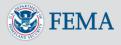

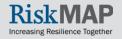

### Background: Why a LOMC?

### Why would you want a LOMC?

- Property owners or lessees within SFHAs who have mortgages from a federally backed mortgage lender are required to purchase flood insurance
- If a LOMC is granted, property owners or lessees may be eligible for lower flood insurance premiums, or the option to not purchase flood insurance

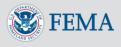

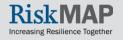

## Introducing Online LOMC

- Use Online LOMC to request Amendments or Revisions
- Online LOMC may be used to request LOMCs in place of the MT-EZ, MT-1 or MT-2 paper forms
- Online LOMC does not shorten FEMA's time to make a determination
  - Determinations will be made within 60 days of a completed Amendments request and 90 days of a Revisions request
  - Requests are considered 'complete' after FEMA has received all requested data and payment has been approved

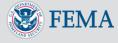

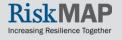

## Introducing Online LOMC

- Anyone can use the Online LOMC!
  - Home or property owners, or lessees
  - Professional Surveyors
  - Professional Engineers
  - Other representatives of the property owner or lessee

Access Online LOMC: <u>www.fema.gov/online-lomc</u>, <u>www.hazards.fema.gov</u>, or <u>www.hazards.fema.gov/femaportal/onlinelomc/signin</u>

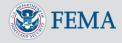

## Benefits of Submitting a LOMC Online

### Why is Online LOMC better than filing by mail?

- Submit, pay, and upload supporting documentation for all LOMC requests through one single online platform
- Save information online and finish applying at your convenience
- Easily apply with the clear and intuitive
- Manage multiple LOMC requests with one login
- Check their application status in real-time
- Efficiently communicate with LOMC processing staff

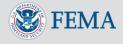

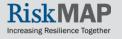

# Which one is right for me, a map Amendment or Revision?

### There are two basic categories of LOMCs: Amendments and Revisions

#### Submit an Amendment request if: Submit a Revision request if: You are applying for a <u>LOMA, CLOMA</u>, You are applying for a <u>LOMR or</u> LOMR-F, or CLOMR-F **CLOMR** • You would have completed the MT-EZ You would have completed the MT-2 or MT-1 paper forms if submitting by paper form if submitting by mail You are requesting revisions to mail effective FIS reports or FIRMs Your request pertains to a small area of • high ground (a property or structure) located within a SFHA or the placement of fill on a property You are a homeowner or lessee, developer, or community official, or acting on behalf of one

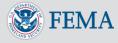

### Types of Amendments

#### Use the Online LOMC to submit an Amendment (MT-EZ, MT-1)

| Types of LOMAs     | Description                                                           |
|--------------------|-----------------------------------------------------------------------|
| Letter of Map      | Typically, a LOMA is issued when the scale of the FIRM does not       |
| Amendment          | allow for small areas of natural high ground to be shown outside      |
| (LOMA)             | the SFHA                                                              |
| Conditional Letter | A letter from FEMA stating a proposed structure that is not to be     |
| of Map Amendment   | elevated by fill (natural grade) would not be inundated by the base   |
| (CLOMA)            | flood if built as proposed                                            |
| Letter of Map      | A LOMR-F is similar to a LOMA, but instead of being based on          |
| Revision based on  | natural ground elevations, the property or structure has been         |
| Fill (LOMR-F)      | elevated by fill in order to elevate it above the flood elevation     |
| Conditional Letter | A letter from FEMA stating a parcel of land or proposed structure     |
| of Map Revision    | that will be elevated by fill would not be inundated by the base      |
| based on Fill      | flood if fill is placed on the parcel as proposed or the structure is |
| (CLOMR-F)          | built as proposed                                                     |

To access the training presentation demonstrating how to submit an Online LOMC Revision (LOMR, CLOMR) see <u>www.fema.gov/online-lomc</u>

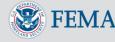

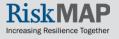

### What else do you need?

Additional forms may be required to complete an Amendment Application

| Additional requirements                                                                           | Where you can find it                                                                                                    |
|---------------------------------------------------------------------------------------------------|----------------------------------------------------------------------------------------------------|
| Elevation Form or Existing Elevation<br>Certificate*                                              | Within Online LOMC application or on fema.gov                                                                                             |
| FIRM Panel or FIRMette                                                                            | MSC store: msc.fema.gov                                                                                                    |
| (A) Subdivision Plat Map or (B) Property<br>Deed with Tax Assessor's map or other<br>suitable map | County/Parish Clerk, Recorder, or Registrar of Deeds for your Community                                                                   |
| ESA Compliance Documentation                                                                      | Contact the National Marine Fishery Service,<br>U.S. Fish and Wildlife Service, State Wildlife<br>Agency Office, or Independent Biologist |

\*If an NFIP Elevation Certificate has already been completed for the property, it may be submitted in lieu of the Elevation Form. Check with your community to see if an Elevation Certificate is already on file for your property or structure.

Scan, upload, and submit these forms via Online LOMC

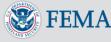

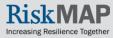

## eLOMA vs. Online LOMC

eLOMA is web-based application that provides licensed land surveyors and professional engineers with a system to submit simple LOMA requests to FEMA

- $_{\odot}$  Only for a sub-set of LOMA requests
- Generates a determination from FEMA in minutes
- Must be a Licensed Professional to use
- $_{\odot}$  For more information on eLOMA, visit this <u>FAQ</u>

What's the difference?

- Only licensed surveyors and engineers can submit a LOMA request through eLOMA, but anyone can use Online LOMC
- eLOMA only accepts the most basic LOMA requests and the determination is made automatically with standard checks, instead of lengthier manual review

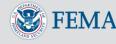

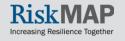

### Online LOMC Walk-Through for Amendments

The following screens show the step-by-step process of submitting a LOMC through the Online LOMC

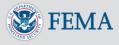

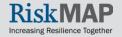

### Log-in Page

- Key Features: FAQ, Help, Contact FMIX
- By clicking 'Contact FMIX,' the FMIX website opens in a separate window:

https://www.floodmaps.fe ma.gov/fhm/fmx\_main.ht ml

| A Letter of Map Change (LOMC) is a letter which reflects an official change to an effective Flood<br>Insurance Rate Map (FIRM). LOMCS are issued in response to a request of FEMA to revise or amend<br>its effective flood map to remove a property or reflect changed flooding conditions on the effective<br>map.<br>Read More                                                                                         | Contact FMIX FAQ He            |
|----------------------------------------------------------------------------------------------------|--------------------------------|
| What is a Letter of Map Change (LOMC)?       Sign         A Letter of Map Change (LOMC) is a letter which reflects an official change to an effective Flood       Em         Insurance Rate Map (FIRM). LOMCS are issued in response to a request of FEMA to revise or amend       its effective flood map to remove a property or reflect changed flooding conditions on the effective map.         Read More       Past | n to Online LOMC               |
| A Letter of Map Change (LOMC) is a letter which reflects an official change to an effective Flood<br>Insurance Rate Map (FIRM). LOMCS are issued in response to a request of FEMA to revise or amend<br>its effective flood map to remove a property or reflect changed flooding conditions on the effective<br>map.<br>Read More                                                                                         | n to Online LOMC               |
| A Letter of Map Change (ECM) is a letter which reflects an official change to an effective field<br>Insurance Rate Map (FIXM). LONCS are issued in response to a request of FEMA to revise or amend<br>its effective flood map to remove a property or reflect changed flooding conditions on the effective<br>map.<br><u>Read More</u>                                                                                   |                                |
| Pase A More                                                                                                    | ail Address                    |
|                                                                                                    | sword (Forgot Password?)       |
| What is the Online LOMC site?                                                                                                    | Sign In                        |
| he Online LOMC web application allows home owners or their designated representatives to easily<br>aquest a Letter of Map Change (LOMC). Use this site if your property was inadvertently included in                                                                                                    | w User? Click here to Sign Up! |
| a flood zone, or if the addition of fill elevated your property so that it is above the flood zone. All er<br>Read More                                                                                                    |                                |

<u>Warning Disclaimer</u>: You are entering an Official United States Government System, which may be used only for authorized purposes. Individuals using this computer system without authority, or in excess of their authority, are subject to having all of their activities on this system monitoring to alw enforcement fiscals. If such monitoring reveals possible evidence of criminal activity, system personnel may provide the evidence of such monitoring to alw enforcement officials.

Certain documents require a plug-in. To download plug-in for Adobe Acrobat Reader click here and/or Microsoft Word click here

DHS FEMA.gov Privacy Policy Accessibility Site Help Contact Us

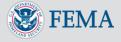

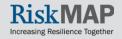

### New User Registration

### New users must register before starting Online LOMC

| ONLINET, LOMC                                                               |                                                                              |                     | <b>FEMA</b>                      |              |
|-----------------------------------------------------------------------------|------------------------------------------------------------------------------|---------------------|----------------------------------|--------------|
| Online Letter of Map Change                                                 |                                                                              |                     | Contact FMIX FAQ Help            |              |
| Sign Up                                                                     | (2                                                                           |                     |                                  |              |
| First Name                                                                  |                                                                              |                     | Sign In to Online LOMC           |              |
| Last Name Email Address                                                     | Password Requirements <ul> <li>Alphanumeric</li> </ul>                       | Flood               | Email Address                    |              |
| New Password                                                                | <ul> <li>Minimum 8<br/>characters in length</li> </ul>                       | r amend<br>ffective |                                  |              |
| Confirm Password                                                            | <ul> <li>At least one number</li> </ul>                                      | nective             |                                  |              |
| Challenge Question #1 Answer #1                                             | (0123456789) and<br>one special character                                    |                     | Password (Forgot Password?)      |              |
| Please select challenge question                                            | from the following: !<br>@ # \$ % ^ & * ( ) _ =                              |                     |                                  |              |
| Challenge Question #2 Answer #2                                             | +~<>                                                                         |                     |                                  |              |
| Please select challenge question                                            |                                                                              |                     | Sign In                          |              |
| Challenge Question #3 Answer #3                                             | A notification with<br>instructions on how to                                |                     | Sign in                          |              |
| Please select challenge question                                            | access your account will<br>be sent to the email<br>address provided on this | easily              | New User? Click here to Sign Up! | All          |
| 0909/000                                                                    | Sign up page after you<br>click "Submit".                                    | luded in<br>e.      | All information is protected and | information  |
|                                                                             |                                                                              | ··· (               | encrypted from unauthorized      | mornation    |
| Type the text<br>Privacy & Terms of CAPTCHA"<br>Privacy & Terms of CAPTCHA" |                                                                              |                     | disclosure 🔒                     | is encrypted |
| Submit Cancel                                                               |                                                                              |                     |                                  | is enerypted |
| Subint                                                                      |                                                                              |                     |                                  | and          |
|                                                                             |                                                                              |                     |                                  |              |
|                                                                             |                                                                              |                     |                                  | protected    |
|                                                                             |                                                                              |                     |                                  | protected    |

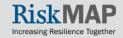

### New User Registration

Online Letter of Map Change

| A | Please | fix the | following | errors: |
|---|--------|---------|-----------|---------|
|   |        |         |           |         |

• Email Address is an invalid email address. Enter the Email Address in the proper format (e.g. BobSmith@yahoo.com).

Sign Up

- · New Password is a required field.
- · Confirm Password is a required field.
- Type the two words is a required field.

| First Name                           | Thomas                                      |                                                                                               |
|--------------------------------------|---------------------------------------------|-----------------------------------------------------------------------------------------------|
| Last Name                            | Jefferson                                   | Password Requirements                                                                         |
| Email Address                        | thomas.jefferson@yaho                       | Alphanumeric                                                                                  |
| New Password                         |                                             | Minimum 8                                                                                     |
| Confirm Password                     |                                             | <ul><li>characters in length</li><li>At least one number</li></ul>                            |
| Challenge Question #1                | Answer #1                                   | (0123456789) and<br>one special character                                                     |
| What city were you born in?          | <ul> <li>Shadwell, VA</li> </ul>            | from the following: !                                                                         |
| Challenge Question #2                | Answer #2                                   | @ # \$ % ^ & * ( ) _ =<br>+ ~ < >                                                             |
| What award are you proudest of?      | <ul> <li>Author of Declaration o</li> </ul> |                                                                                               |
| Challenge Question #3                | Answer #3                                   | A notification with                                                                           |
| What is your favorite hobby or pasti | me? 💌 Writing                               | instructions on how to<br>access your account will                                            |
| Type the text<br>Privacy & Terms     | CAPICHA<br>read books.                      | be sent to the email<br>address provided on this<br>Sign up page after you<br>click "Submit". |

Certain documents require a plug-in. To download plug-in for Adobe Acrobat Reader click here and/or Microsoft Word click here.

DHS FEMA.gov Privacy Policy Accessibility Site Help Contact Us

An error message will display if there is missing or improper information

The email address entered here will be used for all official communication (i.e. a request for more information, notification of a determination on your application)

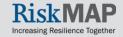

### New User Registration

| q                                                                                               | uestions                    |                                                            |
|-------------------------------------------------------------------------------------------------|-----------------------------|------------------------------------------------------------|
|                                                                                                 |                             |                                                            |
|                                                                                                 |                             | X                                                          |
|                                                                                                 |                             |                                                            |
|                                                                                                 | 0-E I - M                   | Contact FMIX F                                             |
|                                                                                                 | Online Letter of Map Change |                                                            |
|                                                                                                 | Sion the                    |                                                            |
|                                                                                                 |                             |                                                            |
| First Name                                                                                      |                             |                                                            |
| Last Name                                                                                       |                             | Password Requirements                                      |
| Email Address                                                                                   |                             | Alphanumeric     Minimum 8 characters in                   |
| New Password                                                                                    |                             | <ul> <li>At least two of the<br/>ron-alphabetic</li> </ul> |
| Confirm Password                                                                                | Answer #1                   | characters: #123456789<br>1 <> 0 # \$ % ^ 8 * () _         |
| Challenge Question #1<br>Please select challenge guestion                                       | Answer # 1                  |                                                            |
| In which department did you first wor<br>What award are you proudest of?                        | Answer #2                   | A notification with<br>instructions on how to              |
| What car do you wish you owned?<br>What city were you born in?                                  |                             | access your account will                                   |
| What did you do on your first job?<br>What is the nickname of your sibling?                     | Answer#3                    | be sent to the email<br>address provided on this           |
| What is your astrological sign?<br>What is your father middle name?                             |                             | Sign up page after you<br>click "Submit".                  |
| What is your favorite beverage?<br>What is your favorite board game?                            | h                           |                                                            |
| What is your favorite dessert?<br>What is your favorite food?                                   |                             |                                                            |
| What is your favorite game or sport?<br>What is your favorite hobby or pastin                   | na?                         |                                                            |
| What is your favorite movie?<br>What is your favorite musical band?                             |                             |                                                            |
| What is your favorite pizza topping?                                                            |                             |                                                            |
|                                                                                                 |                             |                                                            |
| What is your favorite restaurant?<br>What is your favorite song?<br>What is your favorite song? |                             |                                                            |

| Please fix the following error<br>• Email Address is an invalid email<br>• New Password is a required field.<br>• Confirm Password is a required field<br>• Type the two words is a required fi | address. Ente<br>Id.            | Sign Up<br>the Email Address in the pro                           | per format (e.g. BobSmith@yahoo.com)                                                                                                    |
|----------------------------------------------------------------------------------------------------|---------------------------------|-------------------------------------------------------------------|----------------------------------------------------------------------------------------------------|
| First Name<br>Last Name<br>Email Address<br>New Password                                                                                                    | Thomas<br>Jeffersor<br>thomas.j | n<br>efferson@yaho                                                | Password Requirements<br>• Alphanumeric<br>• Minimum 8                                                                                                    |
| Confirm Password<br>Challenge Question #1<br>What city were you born in?<br>Challenge Question #2<br>What award are you proudest of?                                                            |                                 | Answer #1<br>Shadwell, VA<br>Answer #2<br>Author of Declaration o | characters in length<br>• At least one number<br>(0123455789) and<br>one special characte<br>from the following: !<br>$@ \# $ \% \land \& * ()_=$<br>+ $\sim <>$           |
| Challenge Question #3<br>What is your favorite hobby or par                                                                                                    |                                 | Answer #3<br>Writing                                              | A notification with<br>instructions on how to<br>access your account will<br>be sent to the email<br>address provided on this<br>Sign up page after you<br>click "Submit". |

Certain documents require a plug-in. To download plug-in for Adobe Acrobat Reader click here and/or Microsoft Word click here

DHS FEMA.gov Privacy Policy Accessibility Site Help Contact Us

Enter the letters or symbols for account validation – punctuation and capitalization matter

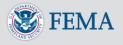

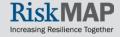

### **Activation Code**

## After you create an account, the system will send you an email with an access code

| ONLINE<br>LOMG                       |                                                                                                    | 🌮 FI  | EMA  |
|--------------------------------------|----------------------------------------------------------------------------------------------------|-------|------|
|                                      | Contact FMI                                                                                                    | X FAQ | Help |
|                                      | Online Letter of Map Change                                                                                                    |       |      |
|                                      | Sign Up Confirmation         Your account has been created.         An email has been sent to you         with an activation code.         Return to Sign In |       |      |
|                                      |                                                                                                    |       |      |
|                                      |                                                                                                    |       |      |
|                                      |                                                                                                    |       |      |
|                                      |                                                                                                    |       |      |
|                                      |                                                                                                    |       |      |
|                                      |                                                                                                    |       |      |
| Certain documents require a plug-in. | o download plug-in for Adobe Acrobat Reader click here and/or Microsoft Word click here.                                                                     |       |      |
| DHS F                                | EMA.gov Privacy Policy Accessibility Site Help Contact Us                                                                                                    |       |      |

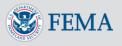

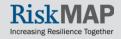

### Retrieve the Activation Code

- Check the email address you used when creating your account
- Email will contain a subject 'Online LOMC account created'
- From <u>no-reply@riskmapcds.com</u>

| Online LOMC account created<br>no-reply@riskmapcds.com                                                                                  |
|----------------------------------------------------------------------------------------------------|
| Sent: Tue 12/11/2012 4:17 PM<br>To:                                                                                                    |
|                                                                                                    |
| An account has been created for:                                                                                                    |
| The Activation Code listed below will be needed to activate your account the first time you sign in to the Online LOMC Web application. |
| Activation Code: 63429610                                                                                                    |
| To return to the Sign In screen, click on the following link or copy and paste<br>the link into the address bar of your browser:        |
| https://mip006d.msc.fema.gov/femaportal/onlinelomc/signin                                                                               |
| This message has been generated automatically. Please do not reply to this message.                                                     |

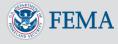

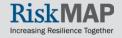

### Enter the Activation Code

- Return to the Log-in screen, enter your email address and password
- The first time you log in, the system will prompt you to enter the activation code
- If you cannot find the activation code, you may request a new code

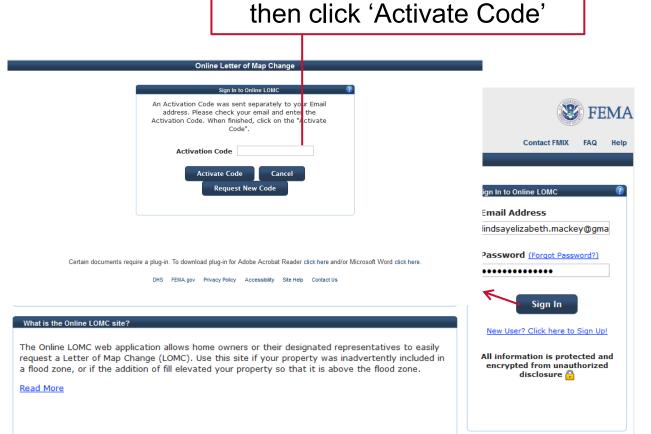

Enter your Activation Code,

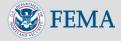

### **Customer Support**

| ONLINET                                                                                                    | Contact FMIX FAQ Help                                                                                            |                                |
|----------------------------------------------------------------------------------------------------|----------------------------------------------------------------------------------------------------|--------------------------------|
| Online Letter of Map Change                                                                                                    |                                                                                                    |                                |
| What is a Letter of Map Change (LOMC)?         A Letter of Map Change (LOMC) is a letter which reflects an official change to an effective Flood         Insurance Rate Map (FIRM). LOMCS are issued in response to a request of FEMA to revise or amend         its effective flood map to remove a property or reflect changed flooding conditions on the effective         map.         Read More                                                                                                    | Sign In to Online LOMC   Email Address  Password (Forgot Password?)                                              |                                |
| What is the Online LOMC site?<br>The Online LOMC web application allows home owners or their designated representatives to easily<br>request a Letter of Map Change (LOMC). Use this site if your property was inadvertently included in<br>a flood zone, or if the addition of fill elevated your property so that it is above the flood zone.<br><u>Read More</u>                                                                                                    | Sign In New User? Click here to Sign Up! All information is protected and encrypted from unauthorized disclosure | Customer<br>Support<br>Options |
| Warning Disclaimer: You are entering an Official United States Government System, which may be used only for authorized system without authority, or in excess of their authority, are subject to having all of their activities on this system monitored monitoring reveals possible evidence of criminal activity, system personnel may provide the evidence of such monitoring to Certain documents require a plug-in. To download plug-in for Adobe Acrobat Reader click here and/or NDHS FEMA.gov Privacy Policy Accessibility Site Help Contact Us | and recorded by system personnel. If such<br>law enforcement officials.                                          |                                |

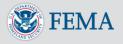

### **Application Status Page**

### Main page after log-in

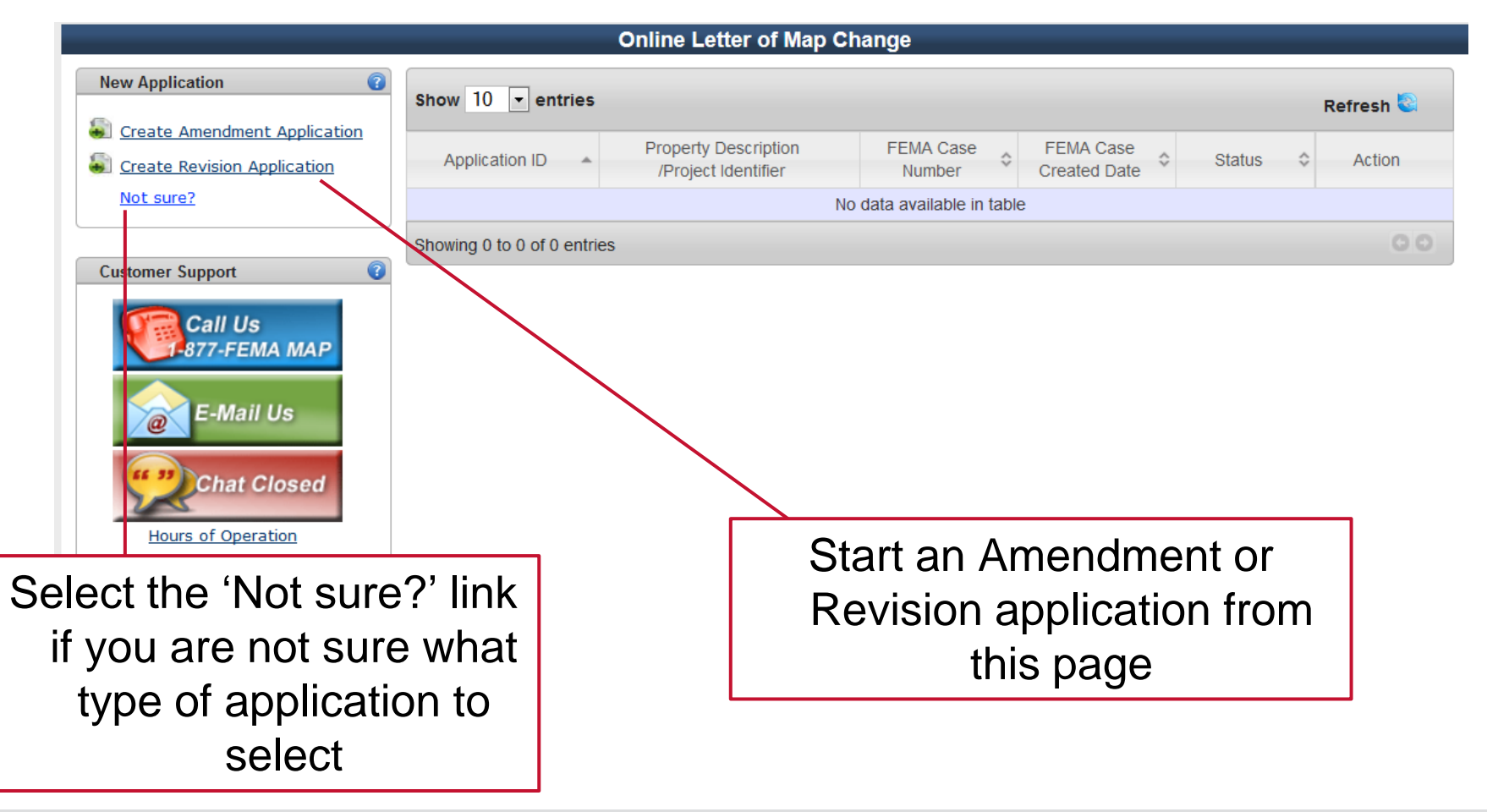

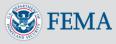

### Application Status Page: Customer Support

| 'E-mail Us' button:<br>FEMAMapSpecialist@riskmapcds.com                                                                                                    | FEMA Map Information eXchange (FMDX)  * Denotes required field  First Name:* Last Name:* City:*                                                                                                    |              |
|----------------------------------------------------------------------------------------------------|----------------------------------------------------------------------------------------------------|--------------|
| New Application       Image: Show 10 metrics         Image: Create Amendment Application       Show 10 metrics         Image: Create Revision Application       Application ID metrics         Image: Not sure?       Image: Create Revision Application | State: AK  Email (Optional): How did you learn about Live Chat (Optional): Subject:                                                                                                    | sh 🕲<br>tion |
| Showing 0 to 0 of 0 entries<br>Showing 0 to 0 of 0 entries<br>Showing 0 to 0 of 0 entries<br>Showing 0 to 0 of 0 entries                                                                                                    | Chat Now<br>FEMA's Privacy Policy <u>http://www.fema.gov/help/privacy.shtm</u>                                                                                                    | 00           |
| FMIX Live Chat support<br>will pop up in a new<br>window                                                                                                    | Done Solution Constant Constant Constan |              |

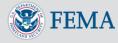

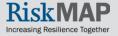

### Start a New Application

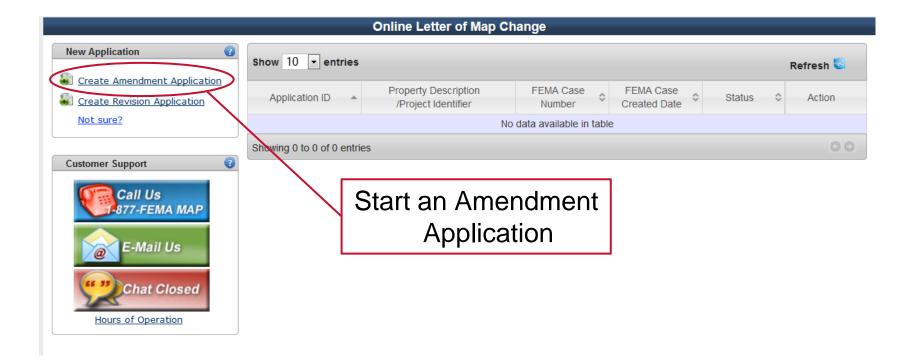

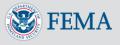

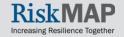

### Incomplete Requests

- You must log into Online LOMC every month, open any incomplete LOMC requests, and save any incomplete LOMC requests to keep them active
- If you have not logged in and re-saved un-submitted LOMC applications for 30 days, Online LOMC will send you an email notice that your un-submitted application will be deleted in 14 days
- This does not apply to submitted applications

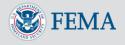

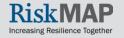

### Time-out

- If you leave the Online LOMC screen for 25 minutes, a pop-up window will appear with a 5-minute warning that your session will time-out
- If you click on the warning before the 5 minutes are up, your session will be extended
- When time-out occurs, you will be logged out
- When your session times-out and you have not saved, you may lose unsaved information
- Time-out occurs after leaving Online LOMC idle for 30 minutes

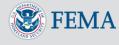

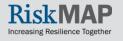

### **Flood Zone Information**

## An Application ID is generated after your first save, or when you first click 'Continue'

| Welcome, Lindsay Mackey LOMC Home Contact FMIX FAQ Help Comments Sign Out<br>Online Letter of Map Change                                                                                                    | 'Contact FMIX',                                                                           |
|----------------------------------------------------------------------------------------------------|-------------------------------------------------------------------------------------------|
| LOMC Application                                                                                                    | 'FAQ', and 'Help' will                                                                    |
| Application ID: None (Generated upon save)       Amendment       All (*) indicate a required field.                                                                                                    | remain accessible                                                                         |
| Flood Zone Information (Page 1 of 11)           The Online LOMC web application is designed to assist requesters (community officials, individual property owners, and others) in gathering the information DHS-FEMA needs to determine whether property (parcels of land or structures) requires flood insurance. The information provided below will aid in determining                                                                                                    | from each screen                                                                          |
| the LOMC type and processing fee.                                                                                                    |                                                                                           |
| Are you requesting that a flood determination be completed for: <ul> <li>Structures on your property</li> <li>What are the dates of construction?</li> <li>A portion of land within the bounds of the property</li> <li>The entire legally recorded property</li> </ul> <ul> <li>A portion of land within the bounds of the property</li> <li>The entire legally recorded property</li> </ul> <ul> <li>Single structure</li> <li>Single lot</li> <li>Multiple structures</li> <li>Multiple lots</li> </ul> | Navigation buttons<br>will appear at the<br>bottom right hand<br>corner of each<br>screen |
| Cancel Save And Close Continue                                                                                                    |                                                                                           |

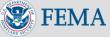

### **Flood Zone Information**

- Enter the required information for the LOMC-targeted property, and click 'Continue'
- If a construction date is required, you will be prompted to select a month and year

|                                                       | Online Letter of Map Change                                                                                                    |                                    |
|-------------------------------------------------------|----------------------------------------------------------------------------------------------------|------------------------------------|
| OMC Application                                       |                                                                                                    |                                    |
| Application ID: None (Generated upon save)            | Amendment                                                                                                    | All (*) indicate a required field. |
| Flood Zone Information (Page 1 of 11)                 |                                                                                                    | 0                                  |
|                                                       | assist requesters (community officials, individual property owners<br>(parcels of land or structures) requires flood insurance. The inforn |                                    |
| Flood Determination Details                           |                                                                                                    |                                    |
| *Are you requesting that a flood determination        | be completed for:                                                                                                    |                                    |
| <ul> <li>Structures on your property</li> </ul>       | *What are the dates of construction?                                                                                                    |                                    |
| $\odot$ A portion of land within the bounds of the pr | operty                                                                                                    |                                    |
| $\odot$ The entire legally recorded property          |                                                                                                    |                                    |
| *Lot Type:                                            |                                                                                                    |                                    |
| Single structure                                      |                                                                                                    |                                    |
| Single lot                                            |                                                                                                    |                                    |
| Multiple structures                                   |                                                                                                    |                                    |
| <ul> <li>Multiple lots</li> </ul>                     |                                                                                                    |                                    |
|                                                       |                                                                                                    |                                    |
|                                                       |                                                                                                    |                                    |

Cancel

Save

Options will become available, depending on your answer to the questions

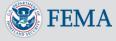

Continue

Save And Close

## **Community Information**

|                                                    | Online Letter of Map Change                              |                                    |
|----------------------------------------------------|----------------------------------------------------------|------------------------------------|
| LOMC Application                                   |                                                          |                                    |
| Application ID: 37189039309                        | Amendment                                                | All (*) indicate a required field. |
| Community Information (Page 2 of 11)               |                                                          | 0                                  |
| Please select the Community Details and click "Add | Community". Repeat the step for each community and click | "Continue".                        |
| Community Details                                  |                                                          |                                    |
| * State, District or Territory                     |                                                          |                                    |
| * County                                           |                                                          |                                    |
| * Community                                        | •                                                        |                                    |
| Add Community                                      |                                                          |                                    |
|                                                    |                                                          |                                    |
|                                                    | Previous Save                                            | Save And Close Continue            |
|                                                    |                                                          |                                    |
| Click 'Add Con                                     | nmunity' after                                           |                                    |
|                                                    |                                                          |                                    |
| all information                                    | has been                                                 |                                    |
| entered, then c                                    | continue                                                 |                                    |

- Enter the details for your property's community, then click 'Add Community'
- If you do not know your community, look up this information on the Map Service Center website (<u>www.msc.fema.gov</u>), click 'Help' to learn more

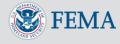

### **Community Information**

## You may edit or delete your community information at any time before final submission

|                                                                                                    | Onlin                     | e Letter of Map Change              |                 |                                    |
|----------------------------------------------------------------------------------------------------|---------------------------|-------------------------------------|-----------------|------------------------------------|
| OMC Application                                                                                                    |                           |                                     |                 |                                    |
| Application ID: 37189039309                                                                                            |                           | Amendment                           |                 | All (*) indicate a required field. |
| Community Information (Page 2 of 11)                                                                                   |                           |                                     |                 | 0                                  |
| Please select the Community Details and Community Details * State, District or Territory * County * County * Community | click "Add Community". Re | peat the step for each community an | d click "Contir | nue".                              |
| State, District or Territory                                                                                           | County                    | Community                           | CID             | Action                             |
| VA                                                                                                    | Virginia Beach City       | VIRGINIA BEACH, CITY OF             | 515531          | Edit Delete                        |

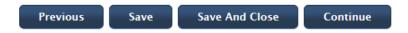

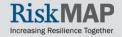

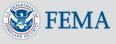

### **Property Address**

- Add the address of the LOMC-targeted property
- Fill in the Lot, Block/Section and/or subdivision
- If you do not know this information, enter a property description in order to advance to the next screen

Click 'Add Property' after all information has been entered, then continue

| plication ID: 37189039309                                | Amendment                                                                                                    | All (*) indicate a required fie |
|----------------------------------------------------------|----------------------------------------------------------------------------------------------------|---------------------------------|
| operty Address (Page 3 of 11)                            |                                                                                                    |                                 |
|                                                          | h you are requesting a LOMC. Next, enter the legal description of the<br>on. If you are not sure of the legal description, type "unknown" in the<br>property and click "Continue". |                                 |
| Street Address of the Property                           |                                                                                                    |                                 |
| * Address 1                                              |                                                                                                    |                                 |
| Address 2                                                |                                                                                                    |                                 |
| * City                                                   |                                                                                                    |                                 |
| * State, District or Territory                           | •                                                                                                    |                                 |
| * ZIP Code                                               |                                                                                                    |                                 |
| Lot Block/Section<br>Subdivision<br>Property Description |                                                                                                    |                                 |
|                                                          |                                                                                                    |                                 |
| Add Property                                             |                                                                                                    |                                 |
|                                                          |                                                                                                    |                                 |
|                                                          | Previous Save                                                                                                    | Save And Close Continue         |
|                                                          |                                                                                                    |                                 |

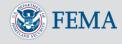

### **Fill Information**

|                                                                                                    | Online Letter of Map Change                                           | 9                                                                                                    |
|----------------------------------------------------------------------------------------------------|-----------------------------------------------------------------------|----------------------------------------------------------------------------------------------------|
| OMC Application                                                                                     |                                                                       |                                                                                                    |
| Application ID: 37189039309                                                                         | Amendment                                                             | All (*) indicate a required field.                                                                                                    |
| Fill Information (Page 4 of fi)                                                                     |                                                                       | 3                                                                                                    |
| construction practice of removing unsuitable e<br>practice does not alter the existing (natural gra | xisting material (topsoil) and backfilling with select stru           | und to or above the Base Flood Elevation (BFE). The common<br>uctural material is not considered the placement of fill if the<br>splaced before the date of the first National Flood Insurance<br>grade. |
| Base Flood Elevation Details                                                                        |                                                                       | Only appears if you                                                                                                    |
| <ul> <li>Nas fill been placed on your property to</li> <li>Yes</li> </ul>                           | o raise ground that was previously below the E *When was fill placed? | select 'Yes' to the                                                                                                    |
| © No                                                                                                |                                                                       | first question                                                                                                    |
| *Will fill be placed on your property to ra                                                         | aise ground that is below the BFE?                                    |                                                                                                    |
| Yes                                                                                                 | *When will fill be placed?                                            |                                                                                                    |
| © No                                                                                                |                                                                       |                                                                                                    |
|                                                                                                    |                                                                       |                                                                                                    |
|                                                                                                    | Previous                                                              | Save Save And Close Continue                                                                                                    |
|                                                                                                    |                                                                       |                                                                                                    |

- Applicants must confirm whether or not fill was placed on the property and provide the month and year fill was placed
- If fill has not been placed, applicants must confirm whether fill will be placed on the property in the future

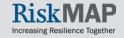

### **Processing Fee Information**

| MC Application                                                                                                    |                                                                                     |                                            |
|----------------------------------------------------------------------------------------------------|-------------------------------------------------------------------------------------|--------------------------------------------|
| pplication ID: 37189039309                                                                                                    | Amendment                                                                           | All (*) indicate a required field          |
| rocessing Fee Information (Page 6)                                                                                                    | d f1)                                                                               |                                            |
| The LOMC Type and Processing Fee are<br>your submission.                                                                                                    | system generated based on your previous responses. The type and fee a               | re subject to change upon FEMA's review of |
| _LOMC Туре                                                                                                    |                                                                                     |                                            |
| <ul> <li>LOMA</li> <li>CLOMA</li> <li>LOMR-F</li> <li>CLOMR-F</li> </ul>                                                                                                    | Depending on the r<br>selection when star<br>amendment reques                       | ting the                                   |
| Processing Fee                                                                                                    | type should already                                                                 | / be selected                              |
| <ul> <li>No Fee Required</li> <li>\$325.00 (Single lot/structure LOMF</li> <li>\$425.00 (Single lot/structure LOMF</li> <li>\$500.00 (Single lot/structure CLOM</li> <li>\$700.00 (Multiple lot/structure LOM</li> <li>\$800.00 (Multiple lot/structure LOM</li> </ul> | L-F)<br>IA or CLOMR-F)<br>R-F following a CLOMR-F, or multiple lot/structure CLOMA) |                                            |

Previous

Save

**FEMA** 

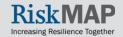

The processing fee

entered the

amount is determined

based on responses

amendment request

There are no fees for

LOMA requests

Save And Close

Continue

### **Applicant Information**

|                                         | Online Letter of Map Change                                                                                                    |
|-----------------------------------------|----------------------------------------------------------------------------------------------------|
| OMC Application                         |                                                                                                    |
| Application ID: 37189039309             | Amendment All (*) indicate a required field.                                                                                                    |
| Applicant Information (Page             | = 7 of 11)                                                                                                    |
|                                         | the person who is applying for a LOMC. The address entered should be the mailing address of the applicant, not the address of the<br>unless both addresses are the same). The email address provided in the Contact Information section will be the primary means of<br>and the applicant. |
| Applicant Name                          |                                                                                                    |
| *Applicant Title                        |                                                                                                    |
| *Last Name Mackey                       | Email Address will auto-                                                                                                    |
| Mailing Address                         | populate with the address                                                                                                    |
| *Address 1<br>Address 2                 | used during registration                                                                                                    |
| *City                                   | dood dannig registration                                                                                                    |
| *State, District or Territory *ZIP Code |                                                                                                    |
| ZIP Code                                |                                                                                                    |
| -Contact Information                    |                                                                                                    |
| Email Address                           | Thomas.jefferson@yahoo.com                                                                                                    |
| Company                                 |                                                                                                    |
| *Phone (ex.: 555-555-5555)              |                                                                                                    |
|                                         |                                                                                                    |

- Enter the information of the person with whom FEMA may contact for questions
- Enter the mailing address of the applicant – it does not have to match the LOMC property
- You can always update the name and email address from the 'Update Profile' button on the 'Application Status' page

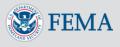

### Amendment Review Page

- Summary of all the information entered
- At the bottom of the screen, you have the option to print
- If information entered is not correct, select the 'Previous' button at the bottom right of the page to go back and edit the information

|                                                                                       | Online Letter of Map Change                                   |                                                    |
|---------------------------------------------------------------------------------------|---------------------------------------------------------------|----------------------------------------------------|
| OMC Application                                                                       |                                                               |                                                    |
| Application ID: 37189039309                                                           | Amendment                                                     | All (*) indicate a required field.                 |
| Amendment Review (Page 8 of 11)                                                       |                                                               | Ø                                                  |
| The following is a summary of your LOMC Reque<br>corresponding page and make changes. | st. Please ensure your responses are accurate. If changes are | needed, please click "Previous" to navigate to the |
| Property Information Form                                                             |                                                               |                                                    |
| Letter of Map Amendment Type: LOMA                                                    |                                                               |                                                    |
| Fill Section                                                                          |                                                               |                                                    |
| Has fill been placed on your property to raise g                                      | round that was previously below the BFE? No                   |                                                    |
| When was fill placed?                                                                 |                                                               |                                                    |
| Will fill be placed on your property to raise grou                                    | nd that is below the BFE? No                                  |                                                    |
| When will fill be placed?                                                             |                                                               |                                                    |

#### Street Address of Property

| Address                               | Legal Description              |  |
|---------------------------------------|--------------------------------|--|
|                                       | Lot: XXX                       |  |
|                                       | Block/Section: 12              |  |
| 123 Main St. Virginia Beach, VA 23451 | Subdivision: 7                 |  |
|                                       | Property<br>Description: Condo |  |

| Legal Description of Property |                                                                                          |  |
|-------------------------------|------------------------------------------------------------------------------------------|--|
|                               |                                                                                          |  |
|                               | Requesting that a flood zone determination be completed for: Structures on your property |  |
|                               | Date of Construction: 09/2013                                                            |  |
|                               | Lot Type: Single structure                                                               |  |
|                               | Number of structures:                                                                    |  |

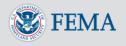

# Additional Forms

|                     |                                                                                                    | Online Letter of Map Change                                                                                                   |                                               |
|---------------------|----------------------------------------------------------------------------------------------------|----------------------------------------------------------------------------------------------------|-----------------------------------------------|
|                     | LOMC Application                                                                                      |                                                                                                    |                                               |
|                     | Application ID: 37189039309                                                                           | Amendment                                                                                                    | All (*) indicate a required field.            |
|                     | Additional Form(s) (Page 9 of 11)                                                                     |                                                                                                    | 2                                             |
| Access the          | If your property or structure is clearly outside o<br>aware, by not submitting this form the processi | f a Special Flood Hazard Area, you may not have to submit the Eleval<br>ng of your request may delayed. ( <u>Need Help?</u> ) | tion Form or Elevation Certificate. Please be |
| Elevation Form here | Should you need to provide an Elevation form                                                          | or Elevation Certificate, please click the corresponding link to access                                                       | and download the <u>Elevation Form</u>        |
|                     |                                                                                                    |                                                                                                    | Previous Continue                             |

- Most LOMC requests require an Elevation Form
- Elevation Forms must be certified by a licensed engineer or surveyor
- You will not be required to upload this document in order to submit a LOMC request, however, if FEMA requests an Elevation Form after you submit the LOMC request, it may delay the determination
- An Elevation Certificate may be submitted in lieu of the Elevation Form

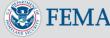

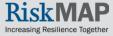

# Supporting Documents and Upload

- You must select both:
  - Tax assessors map or other suitable map document;
  - Copy of Property Deed OR Subdivision Plat Map
- If you plan to submit the Elevation Form/Certificate at this time, select 'Form 2 – Elevation Form'
- Select 'Upload' to attach the scanned documents
- Other supporting documents may also be uploaded

|                                                                                          | Online Letter of Map Change                                                                                                    |                                                 |
|------------------------------------------------------------------------------------------|----------------------------------------------------------------------------------------------------|-------------------------------------------------|
| IC Application                                                                           |                                                                                                    |                                                 |
| lication ID: 37189039309                                                                 | Amendment                                                                                                    | All (*) indicate a required t                   |
| pporting Documents and Upload (Page 10 of                                                | r 11)                                                                                                    |                                                 |
| Deed (with recordation data and stamp of the R                                           | ap or other suitable map document. In addition, please s<br>Recorder's Office) OR a Copy of the Subdivision Plat Map<br>tional supporting documents may aid in the application p<br>continue the LOMC application process. | o for property (with recordation data and stamp |
| *Supporting Documents                                                                    |                                                                                                    |                                                 |
| Copy of the effective FIRM panel on whi                                                  | ich the structure and/or property location has been accura                                                                                                    | ately plotted                                   |
| Copy of the Subdivision Plat Map for pro                                                 | operty (with recordation data and stamp of the Recorder's                                                                                                    | Office)                                         |
| Copy of the Property Deed (with recordat                                                 | tion data and stamp of the Recorder's Office)                                                                                                    |                                                 |
| Tax Assessor's Map or other suitable map                                                 | o document                                                                                                    |                                                 |
| Form 2 - Elevation Form                                                                  |                                                                                                    |                                                 |
| Form 3 - Community Adknowledgment F                                                      | orm (required for CLOMR-F, LOMR-F, or LOMAs with a str                                                                                                    | ructure in the floodway)                        |
| Documented ESA compliance (required                                                      | for CLOMR-F) (Need Help?)                                                                                                    |                                                 |
| A metes and bounds description and ma<br>(required when a portion of the property        | ap of the area to be removed, certified by a licensed land<br>is requested)                                                                                                    | surveyor or registered professional engineer    |
| Additional Supporting Data                                                               |                                                                                                    |                                                 |
| -*Upload Supporting Documents                                                            |                                                                                                    |                                                 |
| Upload all supporting documents. Please retain                                           | ain a copy of all submitted documents for your records.                                                                                                    |                                                 |
| DHS-FEMA encourages the submission of all<br>DHS-FEMA's Digital Vision and also may faci | required data in a digital format (e.g. scanned and imag<br>ilitate the processing of your request.                                                                                                    | ges). Digital submissions help to further       |
|                                                                                          | essing delays. For additional information regarding this fo<br>//www.fema.gov/plan/prevent/fhm/dl_mt-1.shtm                                                                                                    | orm, including where to obtain supporting       |
| Click "Upload" to add supporting documents.                                              |                                                                                                    |                                                 |
|                                                                                          | (e.g. oversized map) Click here                                                                                                    |                                                 |

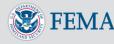

## Supporting Documents and Upload

|                  |                                                                                                    | Online Letter of Map Change                                                                                                    |                                               |                  |
|------------------|----------------------------------------------------------------------------------------------------|----------------------------------------------------------------------------------------------------|-----------------------------------------------|------------------|
|                  | LOMC Application                                                                                                  |                                                                                                    |                                               |                  |
|                  | Application ID: 37189039309                                                                                       | Amendment                                                                                                    | All (*) indicate a required field.            |                  |
|                  | Supporting Documents and Upload (Fage                                                                             | 10 of 11)                                                                                                    | 0                                             |                  |
|                  | Please ensure your uploaded suppo<br>Assessor's map or other suitable ma<br>"Tax Assessor's Map or other suitable | ole map document" is a required field.                                                                                                    | or a copy of the Property Deed and the Tax    | If you do not    |
| Upload the       | Deed (with recordation data and stamp of th                                                                       | s Map or other suitable map document. In addition, please se<br>he Recorder's Office) OR a Copy of the Subdivision Plat Map<br>t dditional supporting documents may aid in the application pr<br>to continue the LOMC application process. | for property (with recordation data and stamp | check all of the |
|                  | *Supporting Documents                                                                                             |                                                                                                    |                                               | necessary        |
| required         | Copy of the effective FIRM panel on                                                                               | which the structure and/or property location has been accurat                                                                                                    | ely plotted                                   | supporting       |
| information. If  |                                                                                                    | property (with recordation data and stamp of the Recorder's C                                                                                                    | Office)                                       |                  |
|                  | Copy of the Property Deed (with reco                                                                              | rdation data and stamp of the Recorder's Office)<br>map document                                                                                                    |                                               | documents, this  |
| additional       | Form 2 - Elevation Form                                                                                           |                                                                                                    |                                               | error message    |
| information is   | Form 3 - Community Advnowledgmer     Documented ESA compliance (required)                                         | nt Form (required for CLOMR-F, LOMR-F, or LOMAs with a stru                                                                                                    | ucture in the floodway)                       | U                |
|                  |                                                                                                    | map of the area to be removed, certified by a licensed land s                                                                                                    | surveyor or registered professional engineer  | displays         |
| needed, you will | Additional Supporting Data                                                                                        | ny is requested.                                                                                                    |                                               |                  |
| receive an email | *Upload Supporting Documents                                                                                      |                                                                                                    |                                               |                  |
| from a FEMA      |                                                                                                    | retain a copy of all submitted documents for your records.                                                                                                    |                                               |                  |
| _                | DHS-FEMA encourages the submission of<br>DHS-FEMA's Digital Vision and also may                                   | all required data in a digital format (e.g. scanned and image<br>facilitate the processing of your request.                                                                                                    | es). Digital submissions help to further      |                  |
| representative   |                                                                                                    | ocessing delays. For additional information regarding this for<br>ttp://www.fema.gov/plan/prevent/fhm/dl_mt-1.shtm                                                                                                    | m, including where to obtain supporting       |                  |
|                  | Click "Upload" to add supporting docume                                                                           | nts.                                                                                                    |                                               |                  |

Is your physical document too large to scan? (e.g. oversized map) Click here

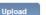

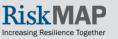

# **Upload Supporting Documents**

|                                                                                         | Online Letter of Map Change                                                                                                    |                                             |
|-----------------------------------------------------------------------------------------|----------------------------------------------------------------------------------------------------|---------------------------------------------|
| LOMC Application                                                                        |                                                                                                    |                                             |
| Application ID: 37189039309                                                             | Amendment                                                                                                    | All (*) indicate a required field.          |
| Supporting Documents and Upload (Page 10                                                | ) of 11)                                                                                                    | 0                                           |
|                                                                                         |                                                                                                    |                                             |
| Deed (with recordation data and stamp of the                                            | Map or other suitable map document. In addition, please sele<br>Recorder's Office) OR a Copy of the Subdivision Plat Map fo<br>ditional supporting documents may aid in the application pro-<br>o continue the LOMC application process. | r property (with recordation data and stamp |
| *Supporting Documents                                                                   |                                                                                                    |                                             |
|                                                                                         | Online Letter of Map Change                                                                                                    |                                             |
| LOMC Application Application ID: 37204944651                                            | Amendment                                                                                                    | All (*) indicate a required field.          |
| Upload Supporting Documents (Page 10 of                                                 | 11)                                                                                                    | 0                                           |
|                                                                                         | on to identify your file(s) for future reference. Click "Upload" to<br>To delete or review a list of your uploads, click "Back to Sup                                                                                                    |                                             |
| *Select file to upload: Browse_ No file<br>*Description                                 | e selected.                                                                                                    |                                             |
| Upload                                                                                  |                                                                                                    |                                             |
|                                                                                         |                                                                                                    | < Back to Supporting Documents              |
| Click "Upload" to add supporting documen<br>Is your physical document too large to scan |                                                                                                    |                                             |
| Upload                                                                                  |                                                                                                    |                                             |

- Collect (or fill out) the required supporting documents
- Scan and save them to your computer
- Selecting 'Upload' will allow you to search for the scanned supporting documents on your computer and attach them to the application
- You may upload all your supporting documents here

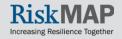

# **Upload Supporting Documents**

| IC Application                                                                                                    |                                                            |                                                    |      |
|----------------------------------------------------------------------------------------------------|------------------------------------------------------------|----------------------------------------------------|------|
| olication ID: 37189039309                                                                                                    | Amendment                                                  | All (*) indicate a required fie                    | ald. |
| oad Supporting Documents (Fage 10 of 11)                                                                                       |                                                            |                                                    | ?    |
| /our file has been uploaded successfully.                                                                                      |                                                            |                                                    |      |
| Please browse to your file. Add a description                                                                                  | to identify your file(s) for future reference. Click "Uplo |                                                    |      |
| ne previous page.                                                                                                    |                                                            | lick "Back to Supporting Documents" to navigate to |      |
| Repeat the steps to add/upload additional do<br>the previous page.<br>Relect file to upload: Browse_ No file se<br>Rescription |                                                            | dick "Back to Supporting Documents" to navigate to |      |
| he previous page.<br>elect file to upload: <b>Browse_</b> No file se                                                           |                                                            | Hok "Back to Supporting Documents" to navigate to  |      |
| elect file to upload: Browse_ No file se<br>escription Upload                                                                  |                                                            | Blok "Back to Supporting Documents" to navigate to |      |

**FEMA** 

After uploading documents, select 'Back to Supporting Documents' to continue

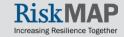

# Certify

- Penalty clause
- Certify the information is correct to the best of your knowledge
- You cannot edit the information after you 'Submit Application'
- Select 'Submit Application' when ready to initiate your LOMC request, or click 'Previous' to edit the information

FEMA

Us Ho the ap your email for FEMA correspondence

| Online Let                                                                                                    | ter of Map Change                |                                    |  |  |
|----------------------------------------------------------------------------------------------------|----------------------------------|------------------------------------|--|--|
| -OMC Application                                                                                                    |                                  |                                    |  |  |
| Application ID: 37189039309                                                                                                    | nendment                         | All (*) indicate a required field. |  |  |
| Certify (Page 11 of 11)                                                                                                    |                                  | 0                                  |  |  |
| PENALTY CLAUSE: All data and documents supporting this request are bei<br>application and any required documents submitted in support of this request<br>be punishable by fine or imprisonment under Title 18 of the United Stated Co | are correct to the best of my kn |                                    |  |  |
| * I, Lindsay Mackey, certify that I have provided truthful info<br>viewed on the Online LOMC home page and I understand th<br>correspondence.                                                                                         |                                  |                                    |  |  |
| Signature Date: 09/13/2013                                                                                                    |                                  |                                    |  |  |
| Previo                                                                                                    | ous Save S                       | Save And Close Submit Application  |  |  |
| Jse the <b>Online LOMC</b>                                                                                                    |                                  |                                    |  |  |
| Homepage to check                                                                                                    | Sele                             | ecting 'Submit                     |  |  |
| he status of your                                                                                                    | Арр                              | lication' will                     |  |  |
| application, as well as                                                                                                    | offic                            | officially submit your             |  |  |
| our email for FEMA                                                                                                    | LON                              | MC request to                      |  |  |

**FEMA** 

# Making a Payment

|                                   | Online Letter of Map Change                                                                                                    |                                    |                           |
|-----------------------------------|----------------------------------------------------------------------------------------------------|------------------------------------|---------------------------|
| LOMC Application                  |                                                                                                    |                                    |                           |
| Application ID: 35567214333       | Amendment                                                                                                    | All (*) indicate a required field. |                           |
| Payment Information (Page 1 of 2) |                                                                                                    | 0                                  |                           |
|                                   | eck information in the fields provided. Once all of the fields are completed, cliu<br>nent will not be submitted until you review your payment details and click "Ma |                                    |                           |
| Payment Total                     |                                                                                                    |                                    | Payment must be made      |
| Application Fee: \$500.00         |                                                                                                    |                                    | by a credit card or       |
| Payment Information               |                                                                                                    |                                    | electronic check (E-      |
| *Select Payment Method            |                                                                                                    |                                    |                           |
| <ul> <li>Credit Card</li> </ul>   |                                                                                                    |                                    | Check)                    |
| C E-Check                         |                                                                                                    |                                    | oncony                    |
| *Credit Card Type                 | Visa                                                                                                    |                                    |                           |
| *Credit Card Number               | 422222222222                                                                                                    |                                    | Once all fields are       |
| *Expiration Date (e.g.: YYYY-MM)  | 2013-06                                                                                                    |                                    | completed alighthe        |
| *First Name                       | G                                                                                                    |                                    | completed, click the      |
| *Last Name                        | В                                                                                                    |                                    | Payment Confirmation'     |
| *Billing Address 1                | 45 Oglethorpe Way                                                                                                    |                                    | <u> </u>                  |
| Billing Address 2                 |                                                                                                    |                                    | button to confirm payment |
| *City                             | oglethorpe                                                                                                    |                                    |                           |
| *State, District or Territory     | GA - Georgia                                                                                                    |                                    | information               |
| *ZIP Code                         | 31401                                                                                                    |                                    |                           |
|                                   |                                                                                                    |                                    |                           |
|                                   |                                                                                                    |                                    |                           |
|                                   |                                                                                                    | Previous Payment Confirmation      |                           |

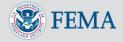

Risk

Increasing Resilience Together

Ρ

# **Payment Confirmation**

| 74                           | Revision                                                                                                    | All (*) indicate a required fiel                                                                                                    |
|------------------------------|----------------------------------------------------------------------------------------------------|----------------------------------------------------------------------------------------------------|
| Page 2 of 2)                 |                                                                                                    | (                                                                                                    |
| on below will begin the payr | nent approval process. When payment is approved, a Case Number wil                                                                                                    | I be generated and the application                                                                                                    |
|                              |                                                                                                    |                                                                                                    |
|                              | Click the 'Make F                                                                                                    | Pavment'                                                                                                    |
| Risk                         |                                                                                                    | •                                                                                                    |
|                              | button to begin th                                                                                                    | าย                                                                                                    |
|                              | C C                                                                                                    |                                                                                                    |
|                              | payment approva                                                                                                    | al 🛛                                                                                                    |
| 12345 Main street            | nrocess                                                                                                    |                                                                                                    |
|                              | p100033                                                                                                    |                                                                                                    |
| Fairfax                      |                                                                                                    |                                                                                                    |
| y: VA                        |                                                                                                    |                                                                                                    |
| 00001                        |                                                                                                    |                                                                                                    |
|                              | Page 2 of 2)  ment details. If edits are nee on below will begin the payn MA for review. Note: Please of it Card 50.00  Risk MAP American Express0005 2016-06 12345 Main street Fairfax y: VA | Page 2 or 2)  Page 2 or 2)  ment details. If edits are needed, please use the Previous button to return to the Payment Information on below will begin the payment approval process. When payment is approved, a Case Number will A for review. Note: Please do not close the window or click the Back button on your browser after cl att Card 50.00 |

- Review payment details to ensure information accuracy. To make changes to your payment information, select the 'Previous' button
- If payment is submitted by E-Check, a case number will not be immediately generated
- Once the payment is processed, a case number will be generated and FEMA will begin reviewing the request

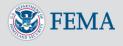

## Payment Confirmation: Refunds

- If an overpayment is made and a refund is required, please note that refunds cannot be processed directly through Online LOMC
- You will be contacted by a FEMA representative who will work with you through the refund process
- Refunds may be processed by sending a paper check

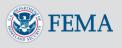

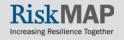

# **Project Submission Details**

After you generate a project, you will get a Case Number (different than an Application ID)

| https://pod51035. <b>outlook.com</b> /owa/#viewmodel=                                                                                                    | =_y.\$EF&ItemID=AAMkADhhNWZmYzgzLWQwY2ItNGRhZ51iZWExLTcz                                                                                                    | YzZiNWI2MmE3OQBGAAAAAABDeP.                        | 1                    |                  |                    |                   |
|----------------------------------------------------------------------------------------------------|----------------------------------------------------------------------------------------------------|----------------------------------------------------|----------------------|------------------|--------------------|-------------------|
| Amendment Project is Created                                                                                                    | l with Project Number = 13-04-0189A<br>🗙 DELETE 🗲 REPLY 🕊 REPL<br>ds.com                                                                                                    | Confirm<br>no-repl                                 |                      |                  | ••••               | <u>m</u>          |
| Bing Maps                                                                                                    |                                                                                                    | + Get more apps                                    | <                    |                  |                    |                   |
| determine if the requested property is lo<br>Flood Insurance Program (NFIP) map for<br>The Case Number assigned to your requ<br>Court.<br>Your Online LOMC Application ID was 35 | Department of Homeland Security's Federal Emergency M<br>ocated within an identified Special Flood Hazard Area on t<br>r: PINEVILLE, TOWN OF, Mecklenburg County, NC.<br>uest is 13-04-0189A, and the Project ID is LOT 23-27, BLOC<br>5503692379.<br>and will contact you if additional information is required to | the applicable National<br>CK A, N - 23 Pine Crown |                      |                  |                    |                   |
| You may obtain project status informatio                                                                                                    | we will issue a final determination letter within 30-60 days<br>on from MIP via the Online LOMC homepage. To return to<br>link into the address bar of your browser:                                                                                                    |                                                    | n Franklin LOMC Home | Contact FMIX FAQ | Help Comr          | FEMA              |
| https://mip006d.msc.fema.gov/femaport<br>Inquiries concerning the status of your m<br>free at (877) 336-2627 (817-FEMA-MAP)                                                      |                                                                                                    |                                                    | f Map Change         |                  | All (*) indicate a | a required field. |
|                                                                                                    |                                                                                                    | ase Number 13-03-011                               |                      |                  |                    |                   |
| nto Online                                                                                                    | You will receive a confirmation e-ma<br>with your registered e-r                                                                                                    |                                                    |                      |                  |                    | LOMC              |

Log back into Online LOMC to view your application's status

OK

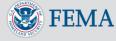

## **Application Status Page**

|                                                                                                    |                                                                                                    | Online Lett                               | er of Map Change                          |                                |                  |                 |
|----------------------------------------------------------------------------------------------------|----------------------------------------------------------------------------------------------------|-------------------------------------------|-------------------------------------------|--------------------------------|------------------|-----------------|
| New Application                                                                                          | Show 10 v entries                                                                                                    |                                           |                                           |                                |                  | Refresh 😂       |
| <ul> <li>Create Amendment Application</li> <li>Create Revision Application</li> <li>Not sure?</li> </ul> | Application ID                                                                                                    | Property Descrip<br>/Project Identifi     |                                           | FEMA Case<br>Created ≎<br>Date | Status 🗘         | Action          |
| Customer Support 😵                                                                                       | R35455953169                                                                                                    | 305-315 Atlar<br>Avenue, Virginia B<br>VA |                                           |                                | NOT<br>SUBMITTED | Continue Delete |
|                                                                                                    | R35471863342 Rose                                                                                                    |                                           | munity 13-03-0307P                        | 06/06/2013                     | IN<br>PROGRESS   | Upload/Pay      |
| Call Us<br>877-FEMA MAP                                                                                  | 35487744999                                                                                                    | 40 Upper Lake F                           | Road 13-02-0006A                          | 06/06/2013                     | IN<br>PROGRESS   | Upload          |
| E-Mail Us                                                                                                | <u>35503692379</u>                                                                                                    | 23 Pine Crown                             | Court 13-04-0189A                         | 06/06/2013                     | COMPLETE         | Pay             |
|                                                                                                    | Showing 1 to 4 of 4 ent                                                                                                    | tries                                     |                                           |                                |                  | 00              |
| Hours of Operation                                                                                       | Hours of Operation Hours of Operation Hours of Oper |                                           |                                           |                                |                  |                 |
| a LOMC                                                                                                   | nue or revie<br>request, c<br>cation ID li                                                                                                    | ew<br>Nug-in<br>lick<br>racy Pol          | submitted vi<br>Paper MT-2<br>not display | a Online                       | e LOMC.          |                 |

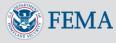

#### Application Status Page: Status Column

| ew Application 🕜                                                         | Show 10 🔽 entries  |                                                   |                       |                                |                        | Refresh 🔽       |
|--------------------------------------------------------------------------|--------------------|---------------------------------------------------|-----------------------|--------------------------------|------------------------|-----------------|
| Create Amendment Application<br>Create Revision Application<br>Not sure? | Application ID     | Property Description<br>/Project Identifier       | FEMA Case<br>Number ≎ | FEMA Case<br>Created ≎<br>Date | Status 0               | Action          |
| Customer Support                                                         | R35455953169       | 305-315 Atlantic<br>Avenue, Virginia Beach,<br>VA |                       |                                | NOT<br>SUBMITTED       | Continue Delete |
|                                                                          | R35471863342       | Rosewood Community<br>Park                        | 13-03-0307P           | 06/06/2013                     | IN<br>PROGRESS         | Upload/Pay      |
| Call Us<br>877-FEMA MAP                                                  | <u>35487744999</u> | 40 Upper Lake Road                                | 13-02-0006A           | 06/06/2013                     |                        | Upload          |
| E-Mail Us                                                                | <u>35503692379</u> | 23 Pine Crown Court                               | 13-04-0189A           | 06/06/2013                     | COMPLETE               | Pay             |
| Hours of Operation<br>Certain document                                   |                    | ownload plug-in for Adobe                         |                       | ck here and/or Mic             | crosoft Word click     | C               |
|                                                                          | DHS FEMA.          | gov Privacy Policy Acce                           |                       |                                | umn will<br>tus of all | display         |

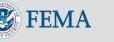

Increasing Resilience Together

#### Application Status Page: Status Types

Several types of 'Status' may display:

- Not Submitted Application has been started, but is not yet submitted to FEMA
- Complete Application has been submitted, reviewed by FEMA and a Determination, Violation letter, or other response was issued
- In Progress Application has been submitted, and is under review by FEMA
- Removed Application was not submitted to FEMA and was removed from Online LOMC after 34 days of inactivity

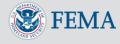

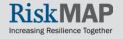

#### Application Status Page: Action Column

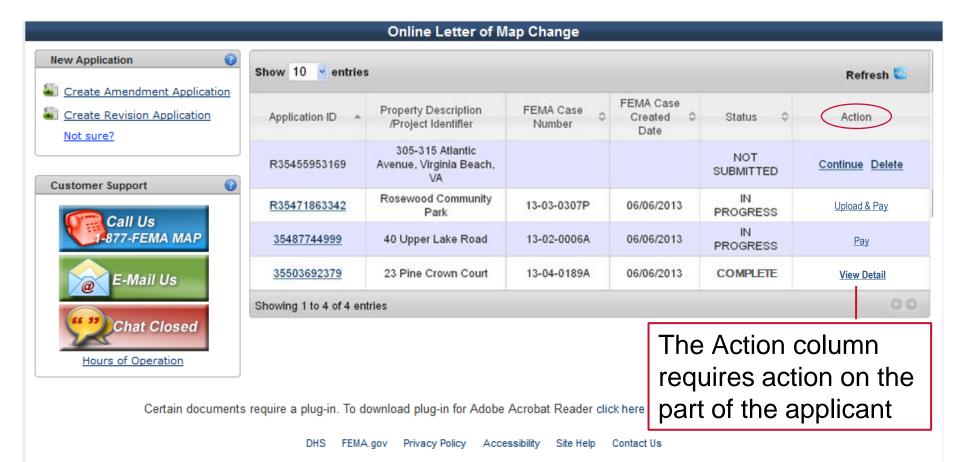

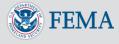

#### Application Status Page: Action Types

#### Types of 'Actions' that may display:

- **Continue** If you saved an Online LOMC application without submitting it, you may go back in and continue to complete the application.
- **Delete** You may delete an incomplete application prior to submitting it. Deleting will remove the application from Online LOMC.
- Upload/Pay If additional data, documentation, and fees are required to complete the Online LOMC application, "Upload and Pay" will be displayed. You will also be notified by Email that additional action is required.
- **Pay** If an additional fee is required to complete the application, "Pay" will be displayed. You will also be notified by Email.
- **Upload** If additional information is required to complete the application, "Upload" will be displayed. You will also be notified by Email.
- View Detail For all Online LOMC applications that have been submitted and adjudicated by FEMA, you can view a summary of the results and the Letter of Final Determination.
- For any of these actions, click the link to complete the action.

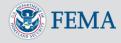

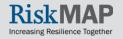

## **Application ID on Status Page**

| ONLINE TAR                   | Welco                   | me, Lindsay Mackey LOMC                     |                               | Contact FMI                    | X FAQ Helf                           |                                    | e infor                     | nmary<br>mation                  | ١        |
|------------------------------|-------------------------|---------------------------------------------|-------------------------------|--------------------------------|--------------------------------------|------------------------------------|-----------------------------|----------------------------------|----------|
|                              |                         | Online Letter of M                          | lap Change                    |                                |                                      | you s                              |                             | lieu                             |          |
| New Application              | Show 10 • entrie        | s                                           |                               | _                              | Online Letter of                     | Map Change                         |                             |                                  |          |
| Sector Amendment Application |                         |                                             | LOMC Application              |                                |                                      |                                    |                             |                                  |          |
| Create Revision Application  | Application ID 🔺        | Property Description<br>/Project Identifier | Application ID: 37189039309   |                                | Amend                                | lment                              |                             | All (*) indicate a required      | d field. |
| Not sure?                    | R37157209538            | 123 Main St. LOMR                           | Summary of Supporting Doc     | cuments                        |                                      |                                    |                             |                                  |          |
| Customer Support             |                         | Application                                 | Please use the back button on | your browser or select t       | he 'Close' button at the bottor      | n of this screen to return to      | o the Online LOMC hom       | e page.                          |          |
|                              | R37173146258            | 5678 Mayberry Rd                            | General Information           |                                |                                      |                                    |                             |                                  |          |
| Call Us                      | <u>371890,9309</u>      | 123 Main St.                                | LOMC Type F                   | EMA Case Number<br>13-03-0384A | Projected Due Date/Com<br>11/12/2013 |                                    | Submitted Inform            | mation Submitted<br>View Details |          |
| 877-FEMA MAP                 | Showing 1 to 3 of 3 ent | ries                                        |                               |                                |                                      |                                    |                             |                                  |          |
| E-Mail Us                    |                         |                                             | Community Informatio          | n                              |                                      |                                    |                             |                                  |          |
| @ E-man Os                   |                         |                                             | Community ID<br>515531        |                                | nmunity Name<br>IA BEACH, CITY OF    | County Name<br>Virginia Beach City | State<br>VA                 | Region 3                         |          |
| (4 1) Chat Closed            |                         | -                                           |                               |                                |                                      |                                    |                             |                                  |          |
|                              | nnligatio               |                                             | Documentation                 |                                |                                      |                                    |                             |                                  |          |
| Click an A                   | Applicatio              | n                                           | File Nar<br>Additional E      |                                | Description<br>Additional Suppo      |                                    | Date Uplo:<br>09/13/2013 2: |                                  |          |
| ID to oper                   | n a summ                | narv                                        | Showing 1 to 1 of 1 entr      |                                |                                      | 5                                  |                             | 00                               |          |
| · · · ·                      |                         | g-in for Adobe                              |                               |                                |                                      |                                    |                             |                                  |          |
| of your Ap                   | plication               | Policy Acces                                |                               |                                |                                      |                                    |                             |                                  |          |
| and Supp                     | orting                  | y Policy Acces                              | View th                       |                                | onortin                              | A                                  |                             | Close                            |          |
|                              |                         |                                             |                               | -                              | -                                    | -                                  |                             |                                  |          |
| Documen                      | ts                      |                                             | Docum                         | ents v                         | ou up/                               | loadeo                             |                             |                                  |          |
|                              |                         |                                             |                               |                                |                                      |                                    |                             |                                  |          |

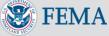

Ρ

Increasing Resilience Together

# Action Type: Upload

Selecting 'Upload' from the Application Status Page displays this screen where you may upload additional documents

Select the 'Upload' button to upload additional documents FEMA has requested

| Application | n ID: 2473937692    | 1                             | An                                                                     | nendment                    |                |                    | All (*) indicate a r                  | equired |
|-------------|---------------------|-------------------------------|------------------------------------------------------------------------|-----------------------------|----------------|--------------------|---------------------------------------|---------|
| Summary     | of Supporting       | Documents                     |                                                                        |                             |                |                    |                                       |         |
| Docume      |                     | tom of this page in ord       | nts by clicking "Upload" in the l<br>der to transfer your digital docu |                             |                |                    |                                       | e       |
| Gene        | ral Informatio      |                               |                                                                        |                             | -              |                    |                                       | 1       |
|             | LOMC Type           | FEMA Case Numl<br>13-03-0296A |                                                                        | e/Completion Date<br>3/2013 |                | ubmitted<br>4/2013 | Information Submitted<br>View Details |         |
|             | Communit<br>51552   |                               | Community Name<br>FAIRFAX COUNTY *                                     | County                      | Name<br>County | State<br>VA        | Region<br>3                           |         |
| Docu        | imentation          |                               |                                                                        |                             | Sele           | ect 'S             | ubmit                                 |         |
| E           | File Nam            | ne                            | Description                                                            | Pescription                 |                | Documentation      |                                       |         |
|             | mappanel            | lid.gif                       | Map Panel ID                                                           | tap Panel ID 09/0           |                |                    |                                       |         |
| s           | Showing 1 to 1 of 1 | l entries                     |                                                                        |                             | uplo           | ad is              | complet                               | е       |
|             |                     |                               |                                                                        |                             | 5.12.10        |                    |                                       | -       |

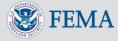

# Action Type: Upload/Pay

 Selecting
 'Upload/Pay' from the Application Status
 Page displays this
 screen where you may
 upload additional
 documents and pay

 The order you upload and pay does not matter

|                    |                             |                       | Welcome, Br                                                              | idgette Brinkmann 🛛 L    | OMC Home              | Contact FMIX     | FAQ F         | lelp Comments      | Sign O      |
|--------------------|-----------------------------|-----------------------|--------------------------------------------------------------------------|--------------------------|-----------------------|------------------|---------------|--------------------|-------------|
|                    |                             |                       | Online Lette                                                             | r of Map Change          | )                     |                  |               |                    |             |
| OMC Appli          | cation                      |                       |                                                                          |                          |                       |                  |               |                    |             |
| Application Id: R3 | 326174357                   | 4                     | Re                                                                       | vision                   |                       |                  | All           | (🔿 indicate a requ | ired field. |
| Summary of S       | upporting                   | Documents             |                                                                          |                          |                       |                  |               |                    | 0           |
|                    | orting docum                | ents. Additional Payr | der to transfer your digital docum<br>nent is also required, click Pay t |                          |                       | ill result in an | unsuccessfu   | I submission of    |             |
| LOM                | С Туре                      | FEMA Case Num         | ber Projected Due Date/                                                  | Completion Date          | Date Subr             | nitted           | Information S | Submitted          |             |
| LC                 | MR-F                        | 13-03-0296A           | 11/03/                                                                   | 2013                     | 09/04/2               | 013              | View D        | <u>letails</u>     |             |
| Commun             |                             |                       |                                                                          |                          |                       |                  |               |                    |             |
|                    | Community<br>51552          |                       | Community Name<br>FAIRFAX COUNTY *                                       | County Nar<br>Fairfax Co | 0000                  | State<br>VA      | н             | 3                  |             |
| Documer            | itation                     | 01                    |                                                                          |                          | • •                   |                  |               | ist als            | 0           |
|                    | File Nan                    | 1000                  | Description                                                              | S                        | elec                  | t the            | e 'Pa         | av'                |             |
|                    | mappanelid.gif Map Panel ID |                       |                                                                          |                          |                       |                  |               |                    |             |
|                    | Showing 1 to 1 of 1 entries |                       |                                                                          |                          | button to process the |                  |               |                    |             |
| Showin             | ng 1 to 1 of 1              |                       |                                                                          |                          |                       |                  |               |                    |             |

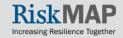

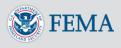

## Additional Features of Online LOMC

The following slides detail additional features available in Online LOMC

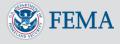

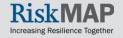

#### Application Status Page: Update Profile

#### Click 'Update Profile' at the top of the Application Status Page to update your profile

| ONLINET                                                                  |                                      |                                              |                      |                                   | Update Profile                                                                                                    | ? |
|--------------------------------------------------------------------------|--------------------------------------|----------------------------------------------|----------------------|-----------------------------------|----------------------------------------------------------------------------------------------------|---|
|                                                                          | Weid                                 | come, Lindsay Mackey LON<br>Online Letter of |                      | Profile Contact I                 | Password Requirements <ul> <li>Alphanumeric</li> <li>Minimum 8 characters in length</li> <li>At least one number (0123456789) and one special character from the following: 1 @ # \$ % ^ &amp; * ()_= = + ~ &lt; &gt;</li> <li>Must be different from the last 6 passwords</li> </ul>                                                                                                    |   |
| New Application                                                          | Show 10 • entr                       | ies                                          |                      |                                   | Account Information                                                                                                    |   |
| Create Amendment Application<br>Create Revision Application<br>Not sure? | Application ID 🔺                     | Property Description<br>/Project Identifier  | FEMA Case<br>Number  | FEMA Case<br>Created    ≎<br>Date | First Name Lindsay                                                                                                    |   |
|                                                                          | R37157209538                         | 123 Main St. LOMR<br>Application             |                      |                                   | New Password                                                                                                    |   |
| Customer Support                                                         | R37173146258                         | 5678 Mayberry Rd                             |                      |                                   | Confirm Password Email Address                                                                                                    |   |
| Call Us<br>877-FEMA MAP                                                  | 37189039309<br>Showing 1 to 3 of 3 e | 123 Main St.                                 | 13-03-0384A          | 09/13/2013                        |                                                                                                    |   |
| E-Mail Us                                                                | Showing 1 to 5 or 5 e                | andres                                       |                      | _                                 | Challenge Questions                                                                                                    |   |
| (# 3) Chat Classed                                                       |                                      |                                              |                      |                                   | Challenge Question #1 Answer #1                                                                                                    |   |
| Chat Closed<br>Hours of Operation                                        |                                      |                                              |                      |                                   | What city were you born in?     •       Challenge Question #2     Answer #2                                                                                                    |   |
|                                                                          |                                      |                                              |                      |                                   | What is your astrological sign?                                                                                                    |   |
| Certain documents                                                        | require a plug-in. To                | download plug-in for Adol                    | be Acrobat Reader    | click here and/or                 | Challenge Question #3     Answer #3       What is your favorite game or sport? <ul> <li>********</li> <li>********</li> <li>*********</li> <li>*********</li> <li>********</li> <li>*********</li> <li>********</li> <li>********</li> <li>********</li> <li>********</li> <li>********</li> <li>*********</li> <li>********</li> <li>*********</li> <li>********</li> <li>********</li> <li>********</li> <li>********</li> <li>********</li> <li>********</li> <li>*********</li> <li>***************</li> <li>************************************</li></ul> |   |
|                                                                          | DHS FEM                              | IA.gov Privacy Policy Acc                    | essibility Site Help | Contact Us                        |                                                                                                    |   |
|                                                                          |                                      |                                              |                      |                                   | Cancel Update Profile                                                                                                    |   |

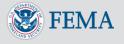

Increasing Resilience Togethe

## **Customer Support: Three Options**

| LOMC                                                                                                    | Contact FMIX FAQ Help                                                                                                    |                                                                                                    |
|----------------------------------------------------------------------------------------------------|----------------------------------------------------------------------------------------------------|----------------------------------------------------------------------------------------------------|
| Online Letter of Map Change                                                                                                    |                                                                                                    |                                                                                                    |
| What is a Letter of Map Change (LOMC)?         A Letter of Map Change (LOMC) is a letter which reflects an official change to an effective Flood         Insurance Rate Map (FIRM). LOMCS are issued in response to a request of FEMA to revise or amend         its effective flood map to remove a property or reflect changed flooding conditions on the effective         map.         Read More         What is the Online LOMC site?         The Online LOMC web application allows home owners or their designated representatives to easily request a Letter of Map Change (LOMC). Use this site if your property was inadvertently included in a flood zone, or if the addition of fill elevated your property so that it is above the flood zone.         Read More | Sign In to Online LOMC     Email Address     Password (Forgot Password?)     Sign In     New User? Click here to Sign Up!   All information is protected and encrypted from unauthorized disclosure    1 | Three links are<br>available if you<br>need assistance<br>completing the<br>application:<br>FAQ<br>Help |
| <u>Warning Disclaimer</u> : You are entering an Official United States Government System, which may be used only for authorized p<br>system without authority, or in excess of their authority, are subject to having all of their activities on this system monitored<br>monitoring reveals possible evidence of criminal activity, system personnel may provide the evidence of such monitoring to<br>Certain documents require a plug-in. To download plug-in for Adobe Acrobat Reader click here and/or N                                                                                                    | and recorded by system personnel. If such<br>law enforcement officials.                                                                                                    | FMIX (FEMA<br>Map Information<br>eXchange)                                                              |
| DHS FEMA.gov Privacy Policy Accessibility Site Help Contact Us                                                                                                    |                                                                                                    | <b>C</b> /                                                                                              |

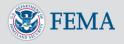

Increasing Resilience Together

# Customer Support: Contact FMIX

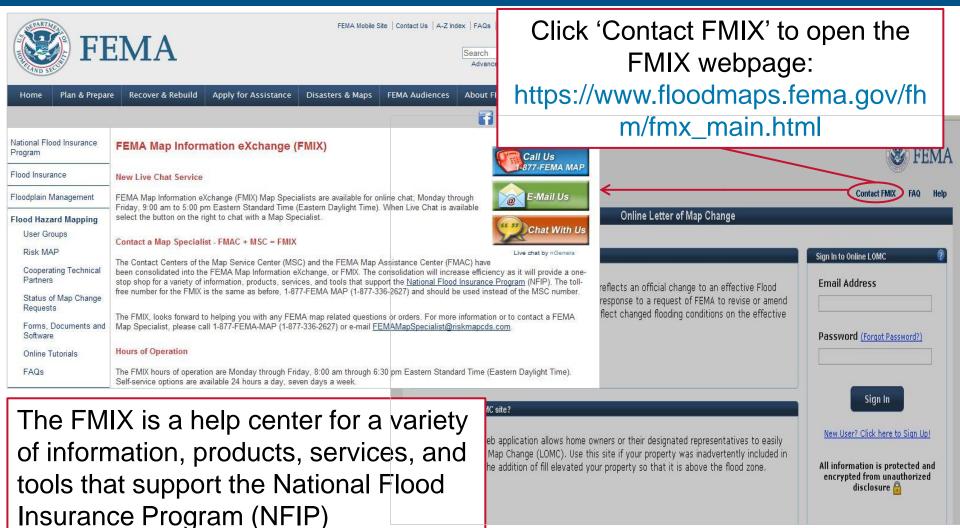

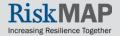

# Customer Support: FAQ

Click the FAQ link in the top right-hand corner of each page, a separate window will open containing Frequently Asked Questions

FAQ opens in a separate window, with information displayed categorically

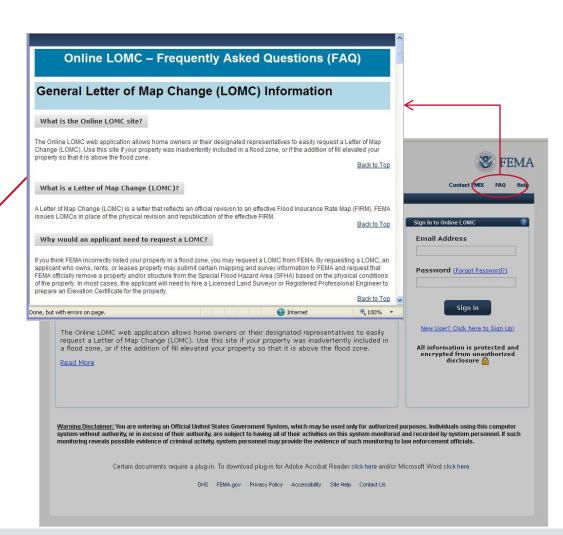

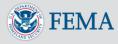

## Customer Support: Help

Click the Help link in the top right-hand corner of each page to open a separate instructions window

Help opens in a separate window, with information organized by submission step

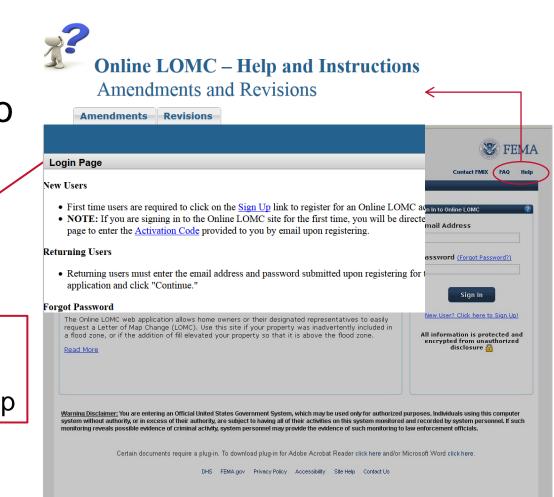

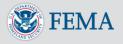

## **Question Marks?**

| ONLINET.                                                           |                 |                                                                                                    |                                                                                                    |                                                                                                    |  |  |
|--------------------------------------------------------------------|-----------------|----------------------------------------------------------------------------------------------------|----------------------------------------------------------------------------------------------------|----------------------------------------------------------------------------------------------------|--|--|
| LOWC                                                               |                 | Create an Applicat                                                                                                    | ion                                                                                                    |                                                                                                    |  |  |
|                                                                    |                 | Not sure of the type of LOMC you want to submit? Use the table below to determine what type of application you should complete. |                                                                                                    |                                                                                                    |  |  |
|                                                                    |                 | Table: Whicl                                                                                                    | h Application Should I Cho                                                                                                   | oose?                                                                                                    |  |  |
| New Application                                                    | Show 1          | Description                                                                                                    | Amendment<br>Application                                                                                                    | Revision Application                                                                                                    |  |  |
| Create Amendment Application Create Revision Application Not sure? | Appl            | Typically for<br>Who?                                                                                                    | Homeowners, Property owners,<br>Financial Lenders, Community<br>Developers and Officials                                     | Engineers, Surveyors, Community Developers and Officials                                                                                                    |  |  |
| Customer Support                                                   | R332            | What Does the<br>Application<br>Entail?                                                                                         | Pertains to a small area of high<br>ground (a property or structure)<br>located within a Special Flood<br>Hazard Area (SFHA) | Involves requesting revisions to effective Flood Insurance Study<br>(FIS) reports, Flood Insurance Rate Maps (FIRMs), or Flood<br>Boundary and Floodway Maps (FBFMs)                                                  |  |  |
| Call Us<br>877-FEMA MAP                                            | R291<br>Showing | 1 to 2 of 2 entries                                                                                                    | Letter of Map Amendment (LOMA) –     A letter from DHS-FEMA stating that     an existing structure or parcel of land         | <ul> <li>Letter of Map Revision (LOMR) – A letter from FEMA officially<br/>revising the current FIRM to show the changes to floodplains,<br/>regulatory floodway, or flood elevations. LOMRs are generally</li> </ul> |  |  |
| E-Mail Us<br>Chat With Us<br>Hours of Operation                    |                 |                                                                                                    |                                                                                                    |                                                                                                    |  |  |
| Certain documen                                                    | ts require a    |                                                                                                    | plug-in for Adobe Acrobat Reader click here<br>rivacy Policy Accessibility Site Help Contac                                  |                                                                                                    |  |  |

- Click on any question mark symbol for more information
- Opens the Help instructions, jumping you to the right section

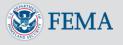

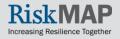

| Online Letter of Map Change                                                                                                    | Contact FMIX FAQ Help                                                                                                    |                                                                                                  |
|----------------------------------------------------------------------------------------------------|----------------------------------------------------------------------------------------------------|--------------------------------------------------------------------------------------------------|
| What is a Letter of Map Change (LOMC)?         A Letter of Map Change (LOMC) is a letter which reflects an official change to an effective Flood         Insurance Rate Map (FIRM). LOMCS are issued in response to a request of FEMA to revise or amend         its effective flood map to remove a property or reflect changed flooding conditions on the effective map.         Read More         What is the Online LOMC site?         The Online LOMC web application allows home owners or their designated representatives to easily request a Letter of Map Change (LOMC). Use this site if your property was inadvertently included in a flood zone, or if the addition of fill elevated your property so that it is above the flood zone.         Read More | Sign In to Online LOMC     Email Address     Password (Forqot Password?)     Sign In     New User? Click here to Sign Up!   All information is protected and encrypted from unauthorized disclosure | If you forget<br>your<br>password,<br>you may<br>reset it by<br>clicking<br>'Forgot<br>Password' |
| <u>Warning Disclaimer</u> : You are entering an Official United States Government System, which may be used only for authorized pur system without authority, or in excess of their authority, are subject to having all of their activities on this system monitored an monitoring reveals possible evidence of criminal activity, system personnel may provide the evidence of such monitoring to law                                                                                                    | nd recorded by system personnel. If such                                                                                                    | raconora                                                                                         |
| Certain documents require a plug-in. To download plug-in for Adobe Acrobat Reader click here and/or Mic<br>DHS FEMA.gov Privacy Policy Accessibility Site Help Contact Us                                                                                                    | crosoft Word click here.                                                                                                    |                                                                                                  |

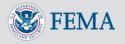

Risk

Increasing Resilience Together

**P** 

| ONLINE LOMC |                                                                                                    |              | FEMA     |
|-------------|----------------------------------------------------------------------------------------------------|--------------|----------|
|             |                                                                                                    | Contact FMIX | FAQ Help |
|             | Online Letter of Map Change                                                                                                    |              |          |
|             | Password Reset 🔗                                                                                                    |              |          |
|             | Enter the email address you provided when creating your Online LOMC account and click "Continue".  Email Address Continue Cancel |              |          |
|             | Adobe Acrobat Reader required to view certain documents. Click here to download plug-in                                          | S            |          |
|             | DHS FEMA.gov Privacy Policy Terms of Use Accessibility Site Help Site Map Contact U                                              | 8            |          |

- Enter the email address you used to register and click 'Continue'
- If you don't remember what email address you registered with, contact the FMIX for Customer Support

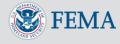

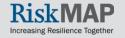

| S FEMA                                                                                                    |
|----------------------------------------------------------------------------------------------------|
| writact FMIX FAQ Help                                                                                                    |
|                                                                                                    |
| Contact FMIX FAQ Help<br>Contact FMIX FAQ Help<br>Contine Letter of Map Change<br>Password Reset<br>Password Reset<br>Provide the exact answer to the following challenge<br>question you answered upon creating your Online LOMC<br>account. Next, enter your new password into the "Change<br>Password" field. Re-type your new password correctly in<br>the "Confirm Password" field and click "Reset".<br>Note: You must enter password that is different from the<br>last 6 passwords. |
| Challenge Question: What is your father middle name?         Answer         Change Password         Confirm Password         Reset       Cancel                                                                                                    |
|                                                                                                    |

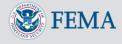

### Password Reset Errors

- You must enter a password that is different from the previous 6 passwords used in the Online LOMC
- Password must be at least 8 characters long and have at least 1 number (0123456789) and 1 symbol (! <> @ # \$ % ^ & \* () \_ = + ~)

| <br>                                                                   |                                                                                                    | Contact FMIX | FAQ |
|------------------------------------------------------------------------|----------------------------------------------------------------------------------------------------|--------------|-----|
| Online                                                                 | Letter of Map Change                                                                                                    |              |     |
|                                                                        | Password Reset 🔗                                                                                                    |              |     |
| A Please fix the fo                                                    | llowing errors:                                                                                                    |              |     |
| The Answer you enter                                                   | ered was invalid.                                                                                                    |              |     |
| question you answere<br>account. Next, enter<br>Password" field. Re-ty | swer to the following challenge<br>ed upon creating your Online LOMC<br>your new password into the "Change<br>ype your new password correctly in |              |     |
| Note: You must enter<br>last 6 passwords.                              | d" field and click "Reset".<br>r password that is different from the                                                                             |              |     |
| Challenge<br>Question:                                                 | What is the nickname of your sibling?                                                                                                    |              |     |
| Answer                                                                 | john                                                                                                    |              |     |
| Change Password                                                        |                                                                                                    |              |     |
| Confirm Password                                                       |                                                                                                    |              |     |

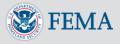

Once you have registered a new password, return to the Log-in screen and sign in with your updated information

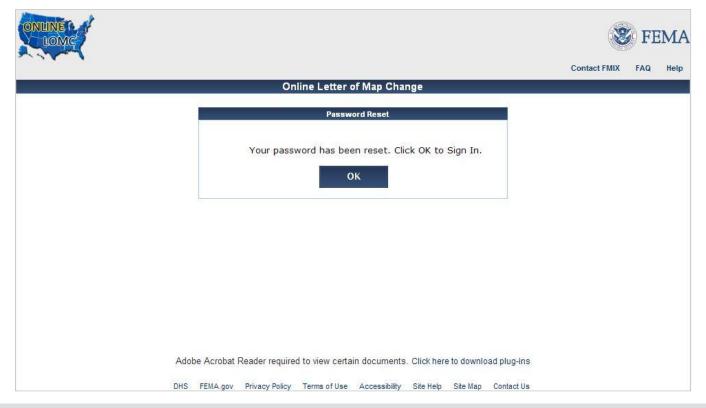

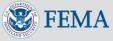

#### Resources

For more information on flood insurance, LOMCs, and the Online LOMC, please visit these additional resources:

- o Online LOMC fema.gov webpage
- o Online LOMC FAQ
- o Online LOMC Fact Sheet
- o Amendments and Revisions webpage

 <u>FloodSmart</u> – Official site of the National Flood Insurance Program

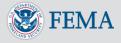